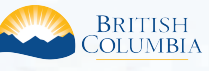

**Access the ILRR at: www.ILRR.ca**

# The ILRR is:

A spatially enabled integrated register of over 280 different types of Crown land interests and tenures, regulated uses, land and resource restrictions, and reservations (i.e. parks, mineral reserves).

In addition to the rights and interests, reference layers available in the ILRR include:

- Crown land parcels and private land parcels where available.
- Administrative boundaries including natural resource districts and provincial parks are available in the map viewer.
- Base map information including roads, water features, and map grids.

### Why use the ILRR?

- Access comprehensive current land and resource information in minutes, instead of days or weeks. - A real time acquirer takes interest information from a variety of natural resource sector Ministries and registers it in the ILRR (target within 30 minutes) allowing you to immediately view and status the interests against other requested and active interests.
- Determine the current ownership status of the land (Crown and private).
- Identify if further research may be necessary, and then use ILRR information to locate records in systems such as the British Columbia Geographic Warehouse (BCGW) for digital spatial data and resource information, GATOR for detailed Land Act and survey information and MyLTSA for information on private land.
- Identify potential land use conflicts.
- Supports:
- land-use planning and treaty negotiations;
- inter-agency referral processes;
- applications for interests on land; and
- emergency planning and response.
- Faster, more consistent decision making using common information.
- Reduced risk in decision making.
- Quickly generate queries, maps, reports, share reports with others, and get email notification if something changes on a specific interest.

### Survey Parcel Fabric Interests Reference Information

Surveying is a method used to spatially identify land parcels before the designation of ownership. B.C.'s survey parcel fabric is an integrated and consistent digital map of the location, shape, extent and nature of land parcels in B.C. B.C.'s survey fabric consists of both Crown survey parcels and private survey parcels. This information is primarily provided by these two spatial layers:

#### **Tantalis - Crown Land Layer**

The Provincial government's Tantalis layer is a province-wide database supporting the administration of Crown land. Tantalis spatial data consists of a seamless fabric of current and historical Crown land survey data and Crown land tenure information (also called cadastral information) spanning the extent of British Columbia. It also includes several types of administrative areas ( e.g. Land District, Regional District, municipalities, etc.) relevant to land disposition. Tantalis spatial data was compiled using coordinate geometry and referenced existing survey control and the Terrain Resource Information Management (TRIM) geographical data available at the time of compilation.

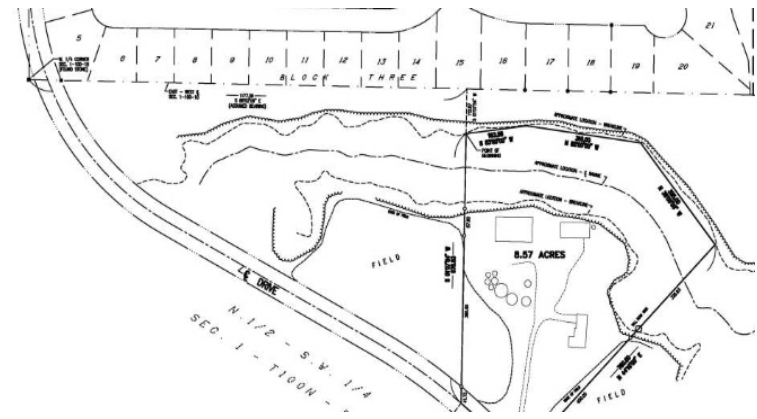

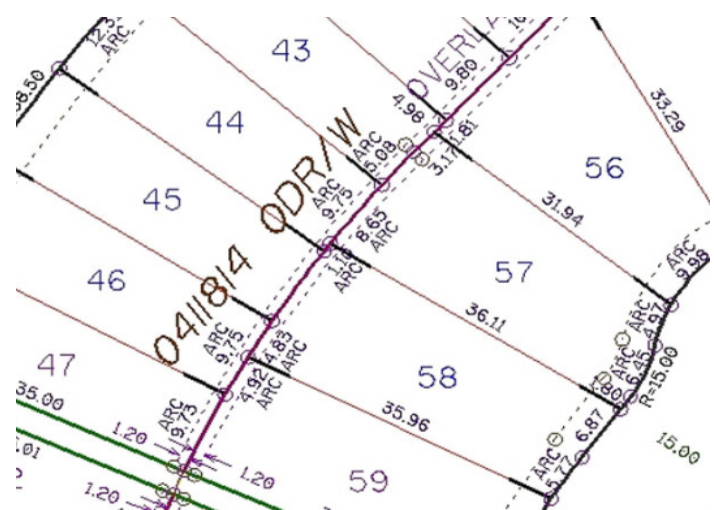

**Integrated Cadastral Fabric (ICF) – Crown and Private Land Layer** The ICF is intended to represent the fabric of unique surface land parcels under Crown and private ownership. The ICF is being compiled by GeoBC of Ministry of Forests, Lands and Natural Resource Operations in partnership with Integrated Cadastral Information Society (ICIS). GeoBC maintains the ICF for about 60% of the land area of the province. The remainder is acquired from Local Governments. The ICF layer provides a province-wide coverage with the following surface land ownership classifications Private, Crown (Federal, Provincial & Municipal), First Nations and Unknown.

#### **Use of These Layers**

The ICF layer is available for the entire Province. However, most areas in the south of the Province are imported from Local Governments and may vary in quality and currency.

### Contacts: ILRR Support

Toll Free (within BC): 1-866-952-6801 Within Victoria:

E-Mail: NRSApplications@gov.bc.ca (to open a ticket) NRSEnquiries@gov.bc.ca (to ask a question)

### Contacts: Survey Parcel Fabric Interests Inquiries

For business questions regarding specific Survey Parcel Fabric interests displayed in the ILRR contact: - Tantalis Gator inquiries: http://geobc.gov.bc.ca/base-mapping/atlas/cadastre/gator/index.html

- ICIS and ICF inquiries: http://www.icisociety.ca/bc-spatial-services/

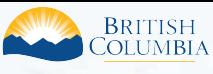

**Access the ILRR at: www.ILRR.ca**

# Survey Parcel Fabric Interests in the ILRR

The following interests can be found in the ILRR. There are over 280 interest types in the ILRR and the list provided is just a sample of what is available.

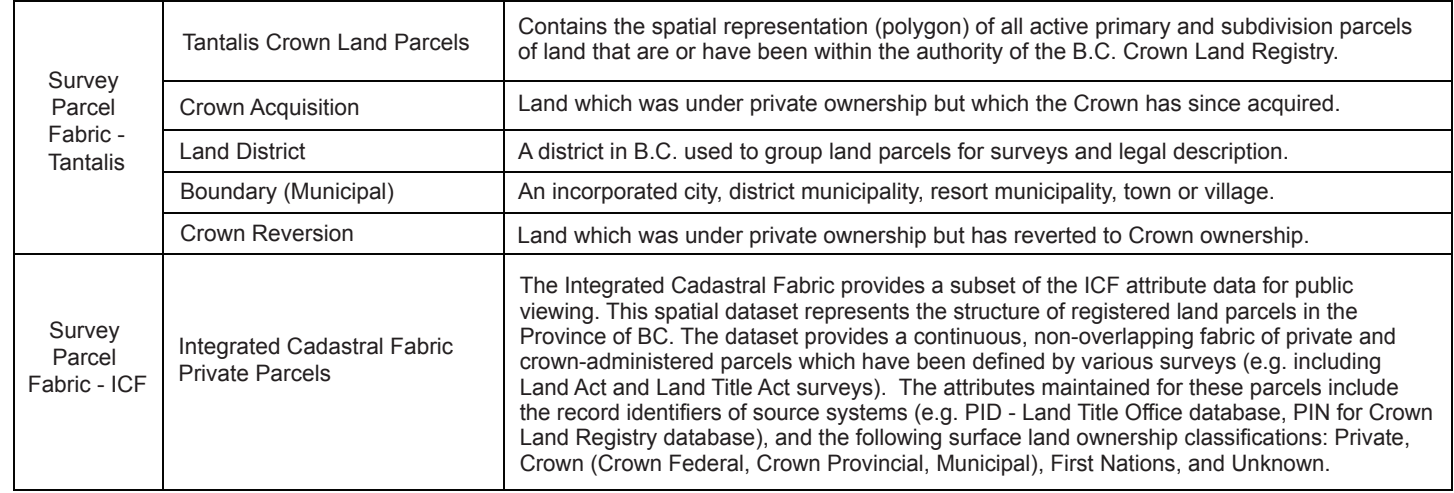

# Tantalis vs. ICF Example

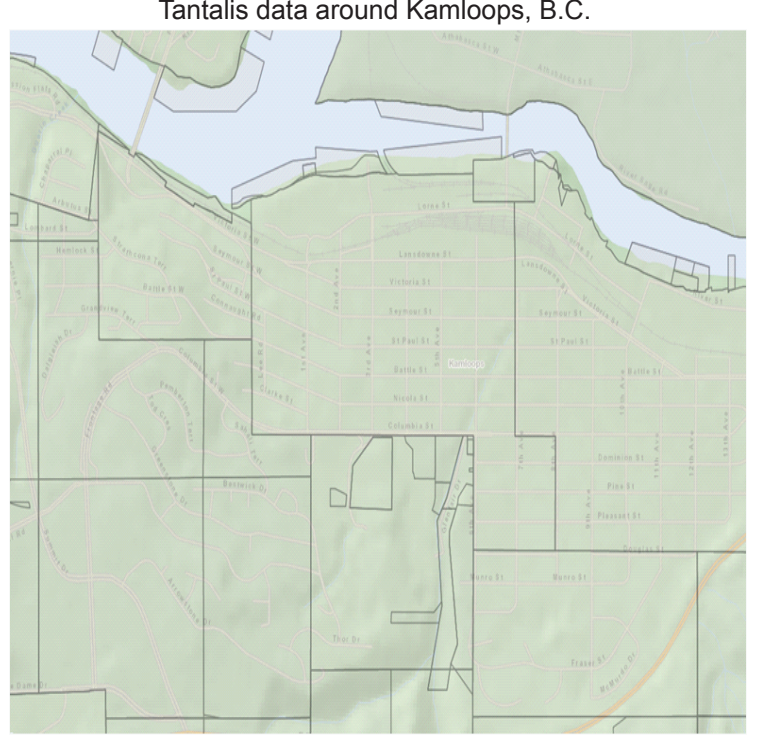

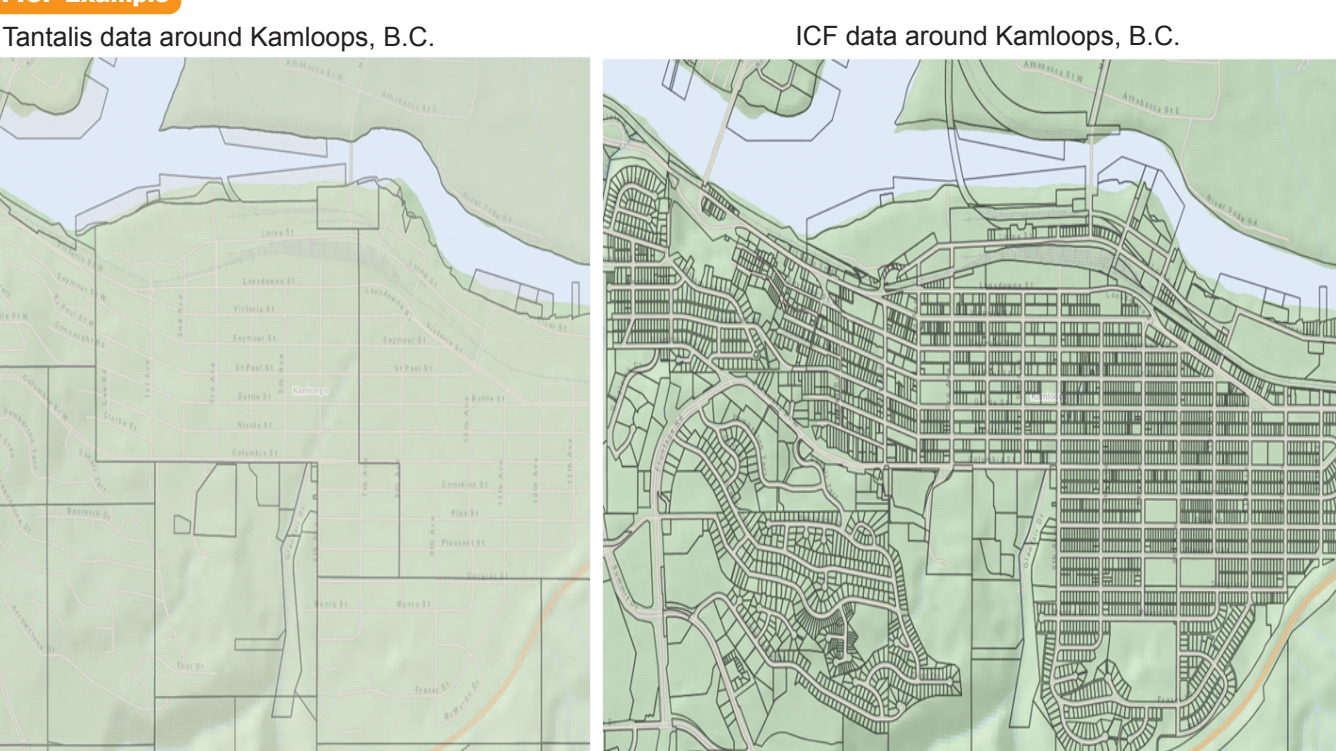

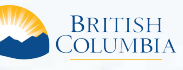

**Access the ILRR at: www.ILRR.ca**

# ILRR Main Menu

Once the user logs into the ILRR the user will see the ILRR Main Menu. The main menu shows all of the functions available to the user to search for interests and rights in the ILRR application.

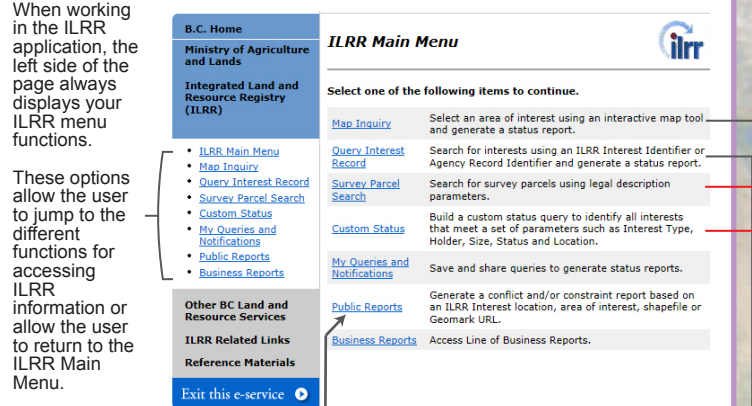

 *A new Public Report has been added that presents a listing of interests over a particular area. This report will be useful to public users for tracking new authorizations / applications.*

#### Query Interest Record

The Query Interest Record function allows the user to quickly locate a specific interest, record, or group of records based on a known ILRR Interest Identifier or Agency Record Identifier.

Example workflow:

×.

- 1a. Select the **ILRR Interest Identifier** option and enter the ILRR Interest Identifier (example 89026), *or*
- 1b. Select **Agency Record Identifier** and then from the options presented select  **Crown Land Tenures and Interests** (example Disposition Transaction SID 42496) and enter the appropriate interest identifiers.
- 2. Select the preferred display options in the **Generate Report Display Options**  screen and click **Next** to display the **Report Results** screen. The **Report Results**  window will open.

#### Map Inquiry

The Map Inquiry function utilizes the map viewer to determine existing rights and interests for a specific location. Using the map viewer you can spatially query interests, produce maps, or select an "area of interest" for a land status query.

The map viewer will also show you if there are any pending interests, requests, or restrictions for the area you are viewing.

Some map inquiry functions include:

- Access to information on over 280 different interests.
- The ability to turn on or off any specific layer  $\triangleq$  such as an administrative boundary, survey parcel, or roads (i.e. personalize the layers that you are looking at).
- Enable clients to 'drill-down' and generate a list of interests at that point.  $\circled{0}$ - The ability to import a shape file  $\mathbb{F}_n$ , select a polygon  $\mathbb{E}_n$ , or draw a polygon  $\mathbb{Z}_n$  to create an AOI (area of interest) then accept the AOI and generate a status report.

- Access to information on private land (PID, JUROL, or legal description). - Enable clients to print  $\Theta$  with your customized map view.

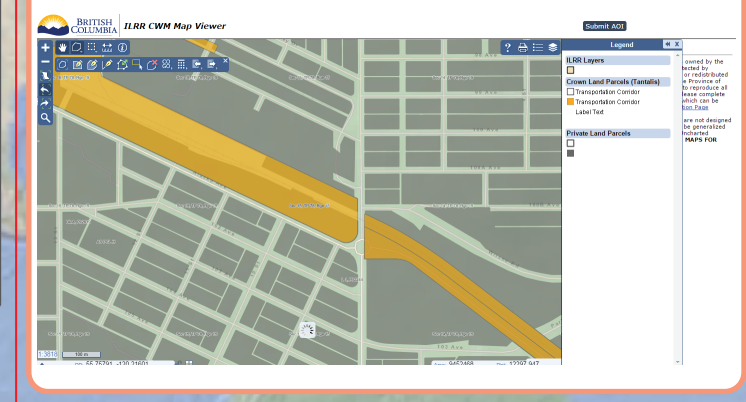

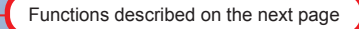

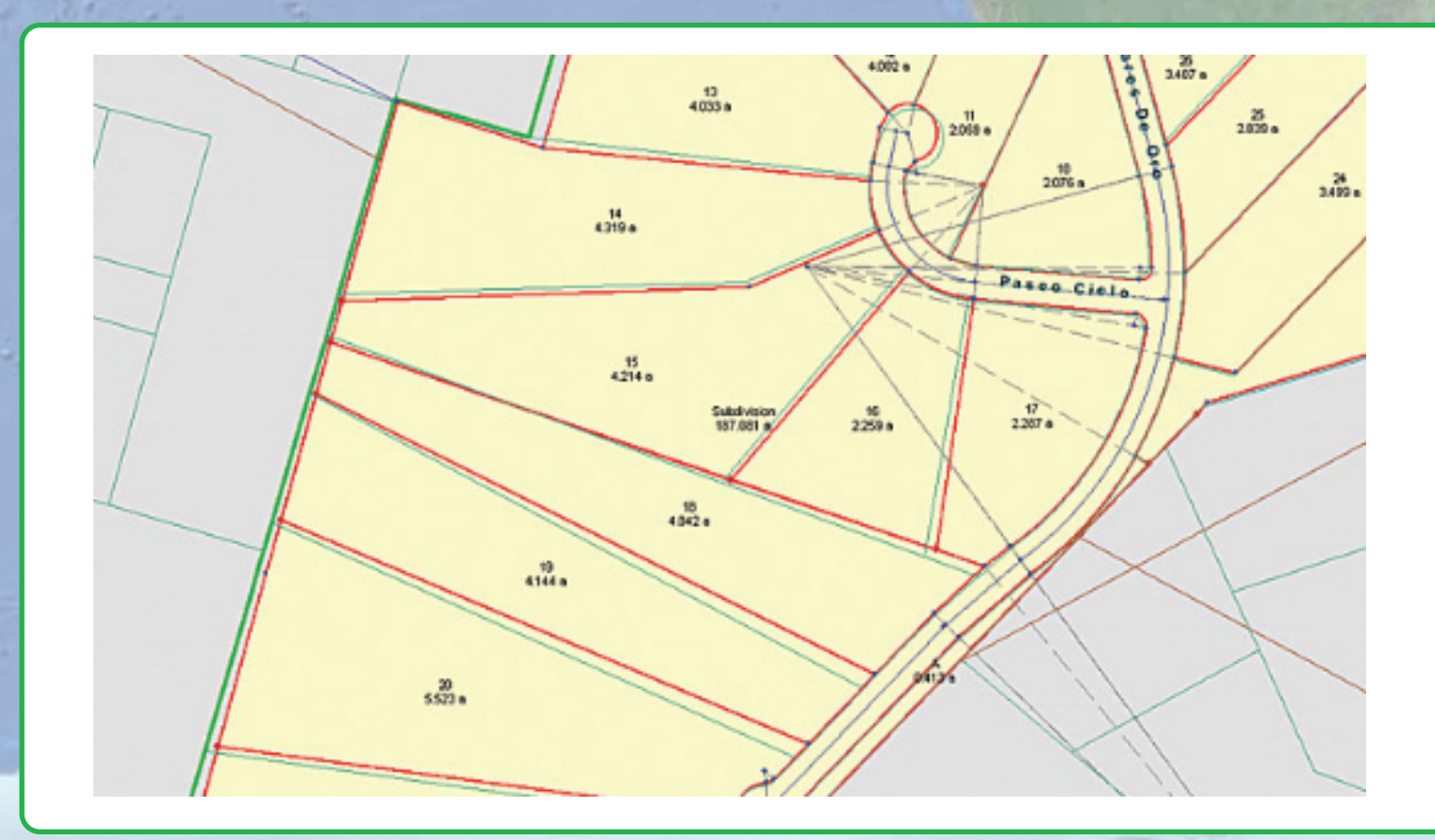

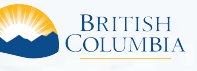

**Access the ILRR at: www.ILRR.ca**

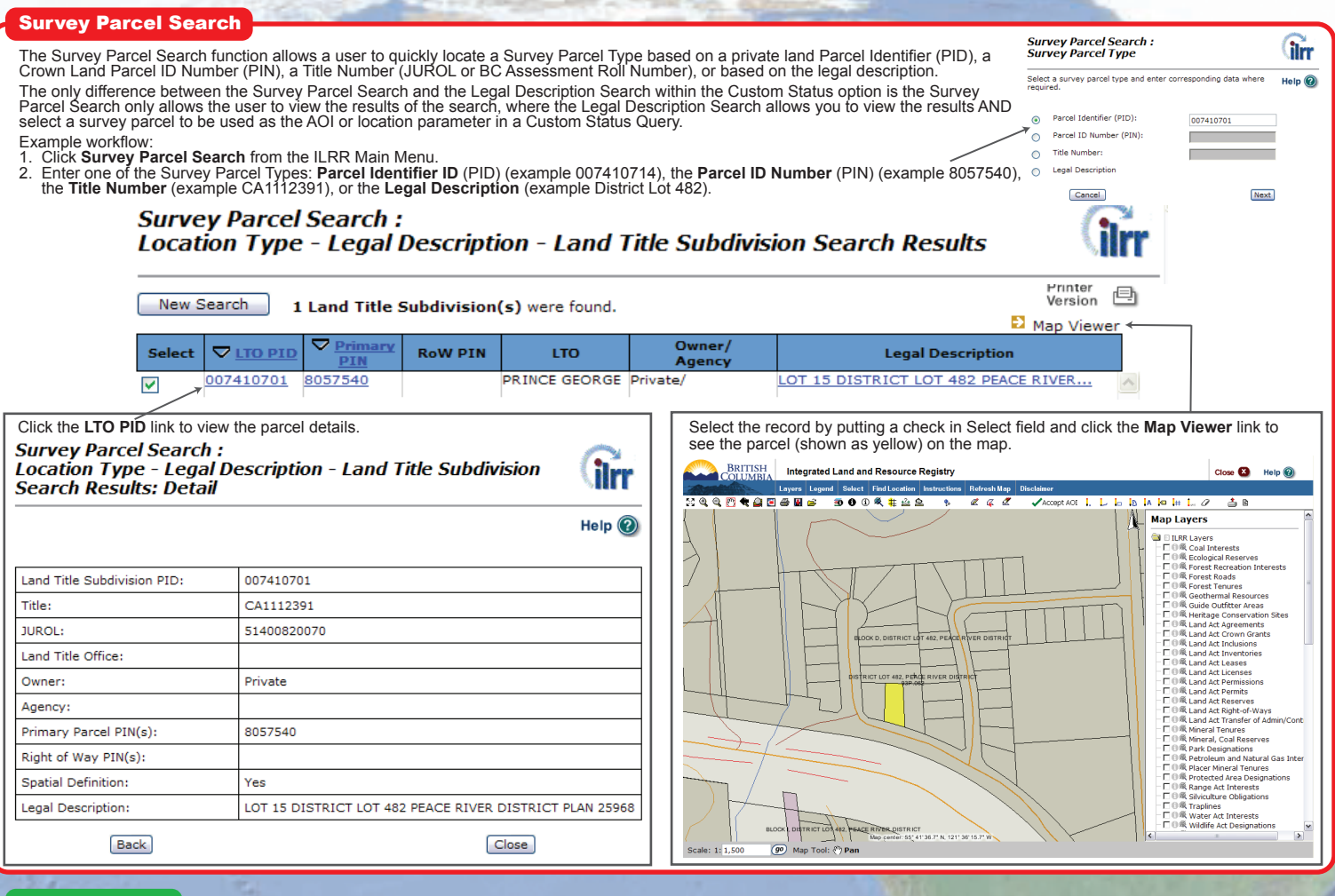

### Custom Status

Users can create a custom status query by selecting parameters to be defined from the left navigation menu, completing the parameter screen(s), and submitting the results. This query allows you to run a report using seven different parameters. You can define one or more of the parameters to refine your query and result set. The results of a<br>successful query provide statusers, decision maker where rights can be issued or identify where restrictions are needed.

To create a custom status query:

1. Select **Custom Status** from the ILRR Menu on the left.

 2. From the left navigation menu, select the applicable parameters for your custom status by clicking the parameter. The user can select as many or as few parameters for their custom search. Each of these parameters, are describe on the below.

#### **Interest Type**

Allows the user to choose which interest type(s) to be included in the query. These are categorized by the layer's folder shown in the map viewer.

#### **Interest Agency**

Allows the user to choose which interest responsible Ministry to be included in the query. These are the Ministries responsible for the interest which host the interest granting agencies.

#### **Location**

Allows the user to choose which location(s) you want included in the query. This can be a known feature, such as using the Legal Description Search which allows the user to search by parcel type (Primary, Crown Subdivision, Land Title subdivision or rightof-way), or to use the map viewer to create an AOI.

#### **Term or Other Dates**

Allows the user to choose the term or date(s) to be included in the query. This can be the Requested Date, the Term Start Date, the Term End Date, and/or the Interest Date.

**Interest Holder** Allows the user to choose which interest holder(s) to be included in the query.

#### **Interest Status**

Allows the user to choose the interest status (request, active, inactive, obsolete, or suspended) to be included in the query.

#### **Interest Size**

Allows the user to choose the interest size to be included in the query.

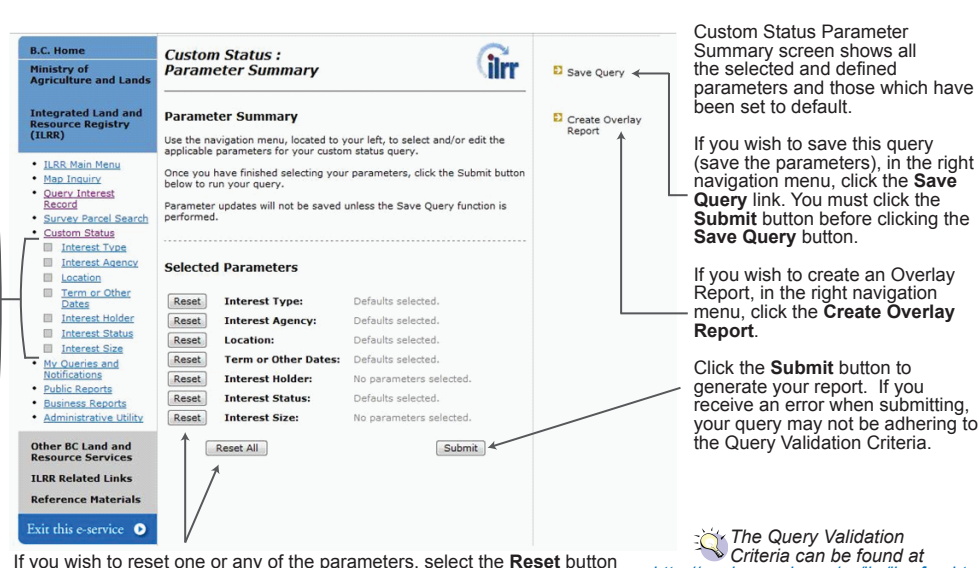

If you wish to reset one or any of the parameters, select the **Reset** button<br>beside the parameter name(s). You can also reset all of the parameters<br>by selecting the **Reset All** button at the bottom of the screen.

 *Criteria can be found at http://geobc.gov.bc.ca/rrr/ilrr/ilrr\_faq.html*